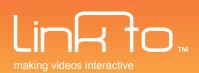

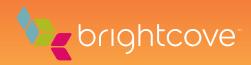

# BRIGHTCOVE INTEGRATION GUIDE USING THE LINKTO BRIGHTCOVE PLUGIN

The LinkTo Brightcove plugin allows you to integrate your interactive video into your Brightcove Player. In order to do that you will have to insert the BEML code generated by LinkTo into your template file on Brightcove. Once added, users of your Brightcove Player will be presented with the interactive interface that you've created.

# <complex-block>

# 10 STEPS TO INTEGRATE THE LINKTO TECHNOLOGY INTO YOUR BRIGHTCOVE PLAYER

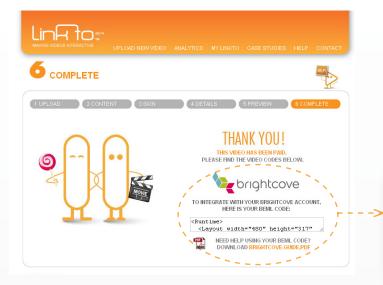

# **STEP 1.** GETTING THE BEML CODE

On the LinkTo website, after completing the creation of your interactive video, you will be presented with the BEML code that you will need to copy - please refer to the picture below.

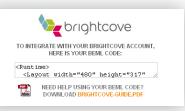

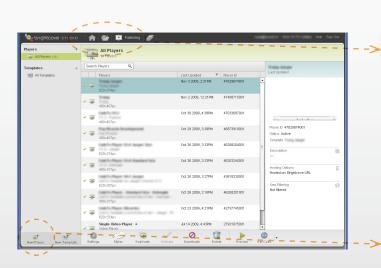

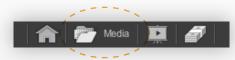

### STEP 2. UPLOAD VIDEO

Access the Media module. Click on the "Upload Videos" button to add your video to the list.

NOTE: You must upload the same video file that you've previously used in LinkTo.

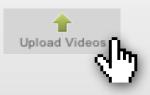

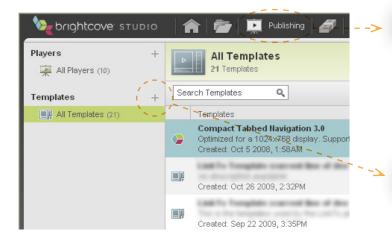

#### STEP 3. CREATE NEW TEMPLATE Access the Publishing module. In the left column click on the "+" next to "Templates".

🗾 Publishing

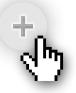

## STEP 4. PASTE BEML CODE

Paste the BEML code that you copied from the LinkTo Website.

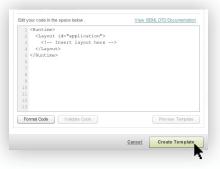

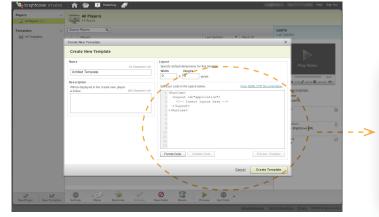

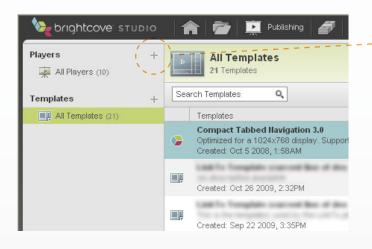

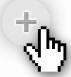

## STEP 5. CREATE NEW PLAYER

Click on the "+" symbol on the left column next to "Players".

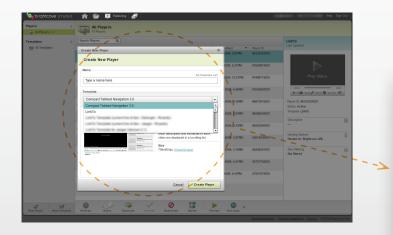

# STEP 6. NEW PLAYER DETAILS

Type in a name for the player and select the template that you've just created on step 4.

| me                                                                                    |                                               | 64 Characters Left                                                               |
|---------------------------------------------------------------------------------------|-----------------------------------------------|----------------------------------------------------------------------------------|
| Type a name here                                                                      |                                               | 64 Gharacters Lett                                                               |
| mplate                                                                                |                                               |                                                                                  |
| Compact Tabbed Navigation                                                             | 3.0                                           | •                                                                                |
| Compact Tabbed Navigation 3                                                           | 1.0                                           |                                                                                  |
| units template purentine<br>parts template purentine                                  | rine Delege<br>rine Jange                     | - Rootel                                                                         |
| perfortenper parentine<br>perfortenper parentine<br>perfortenper to begin in<br>rever | at Kajutoj<br><b>Kasitan</b><br>Manitan       | short description and thumphar or each video are displayed in a scrolling list.  |
| na Brandyan K. C. San                                                                 |                                               | short description and thumbhall of each                                          |
|                                                                                       | Hamilton<br>School and and and<br>an and star | short description and thumbhait of each video are displayed in a scrolling list. |

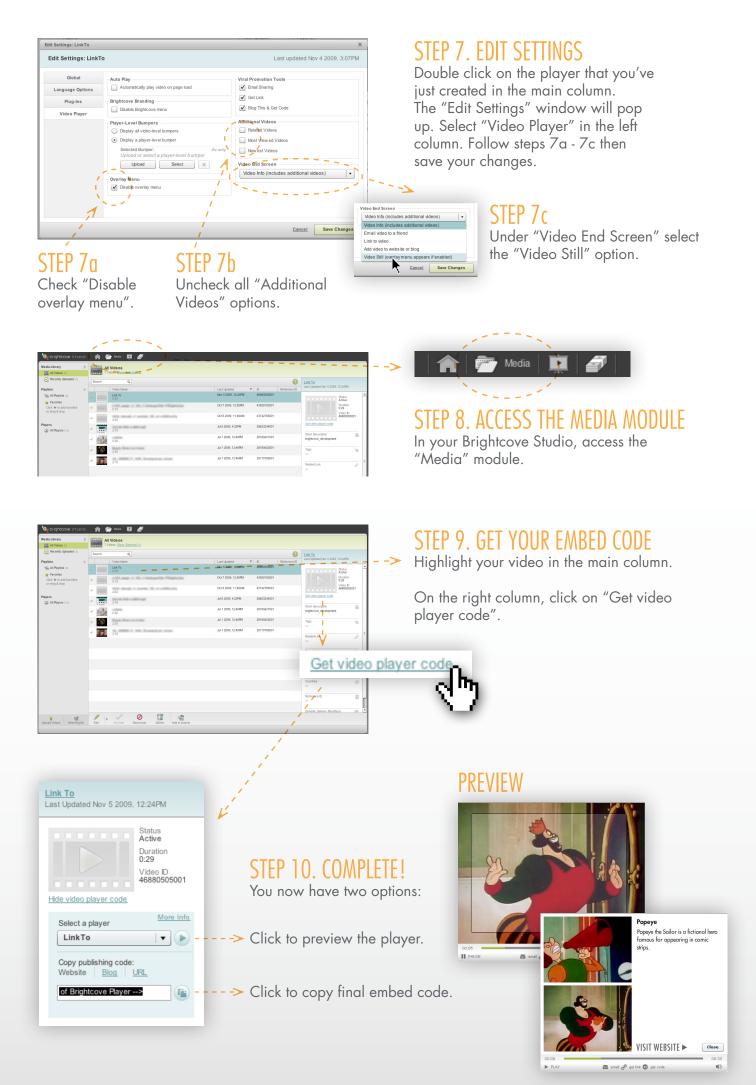